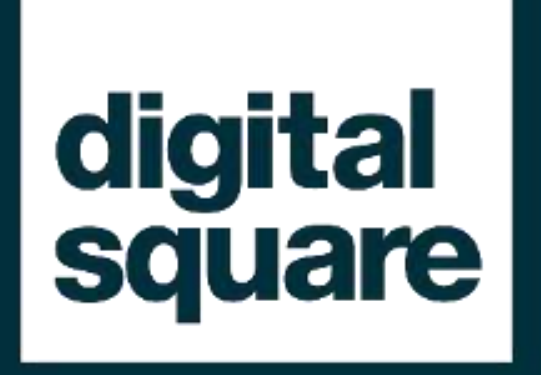

# FHIR® Webinar Guides de mise en œuvre FHIR 13 juin 2023

### **Agenda et Structure**

- **Règlement de la Chambre, intro, ordre du jour**
- **Récapitulation:** 
	- **Les bases de FHIR et le profilage**
	- **Récapitulation : Terminologies**
- **Guides de mise en œuvre** 
	- **Implementation Guide : quoi, quand, comment**
	- **Artéfacts FHIR**
	- **Considérations sur les outils et les processus**
- **Exemple pratique**

### **Remarques et clauses de non-responsabilité**

- FHIR® est une marque déposée de Health Level Seven® (HL7®) International.
- L'utilisation de la marque FHIR® ne constitue pas une approbation de ce cours/produit/service par HL7®.
- Il ne s'agit pas d'une formation officielle de HL7. Pour de telles opportunités de formation, nous vous encourageons à consulter
	- <http://www.hl7.org/training>
- Cette présentation est un recueil de documents librement accessibles.
	- Tous les diagrammes, sauf indication contraire, sont des documents originaux ou proviennent du site web EHIR et des documents de support ; toutes les captures d'écran proviennent du site web FHIR.
- Cette présentation est partagée sous une licence Creative Commons Attribution 4.0 (CC BY 4.0) - (ok pour partager et adapter si les crédits sont donnés)

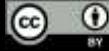

### **Objectifs**

- 1. Rappeler les fondements de FHIR® en ce qui concerne le profilage
	- 1. FHIR (et le profilage FHIR) concerne des artefacts techniques et calculables
	- 2. Ressources, structures de données et éléments de données
	- 3. Terminologies quand les utiliser, ValueSets, CodeSystems
- 2. Comprendre ce qu'est un guide d'implémentation FHIR
	- 1. Concepts
	- 2. Outils
	- 3. Pratiques
- 3. Élaborer un guide de mise en œuvre simple

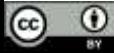

# **Configurez votre boîte à outils**

- Nous utiliserons des outils open-source
	- Un compte Github est nécessaire, sauf pour l'expérimentation locale.
		- (La mise en œuvre locale est plus difficile à réaliser, c'est pourquoi un compte GitHub est fortement recommandé)
	- Un client Github est recommandé par exemple github desktop
	- Construction locale (pas nécessaire si vous voulez juste apprendre et expérimenter un peu):
		- JAVA (JDK)
		- Jekyll [\(https://jekyllrb.com/docs/installation](https://jekyllrb.com/docs/installation))
		- Sushi [\(https://fshschool.org/docs/sushi/installation\)](https://fshschool.org/docs/sushi/installation) : npm install -g fsh-sushi
			- vous devez installer node.js si vous ne l'avez pas ([https://nodejs.org/\)](https://nodejs.org/)
			- Il se peut que vous deviez mettre à jour vos paramètres dans Windows: Set-ExecutionPolicy -ExecutionPolicy RemoteSigned -Scope CurrentUser https:/go.microsoft.com/fwlink/?LinkID=135170

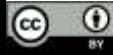

# Partie 1 Rappel rapide - FHIR, profilage, terminologies

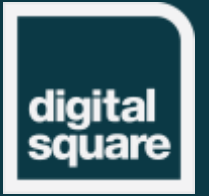

# Fondements de FHIR et profilage

Digital Square | connecting the world for better health

## **Profilage FHIR**

- Ressources et profils FHIR
	- Les ressources de base représentent les ensembles de données communs convenus pour l'échange.
	- *Peuvent être restreintes et étendues*
- Terminologies FHIR
	- Définir nos propres ensembles de valeurs
	- Si nécessaire, CodeSystems, etc.

### **HL7FHIR**

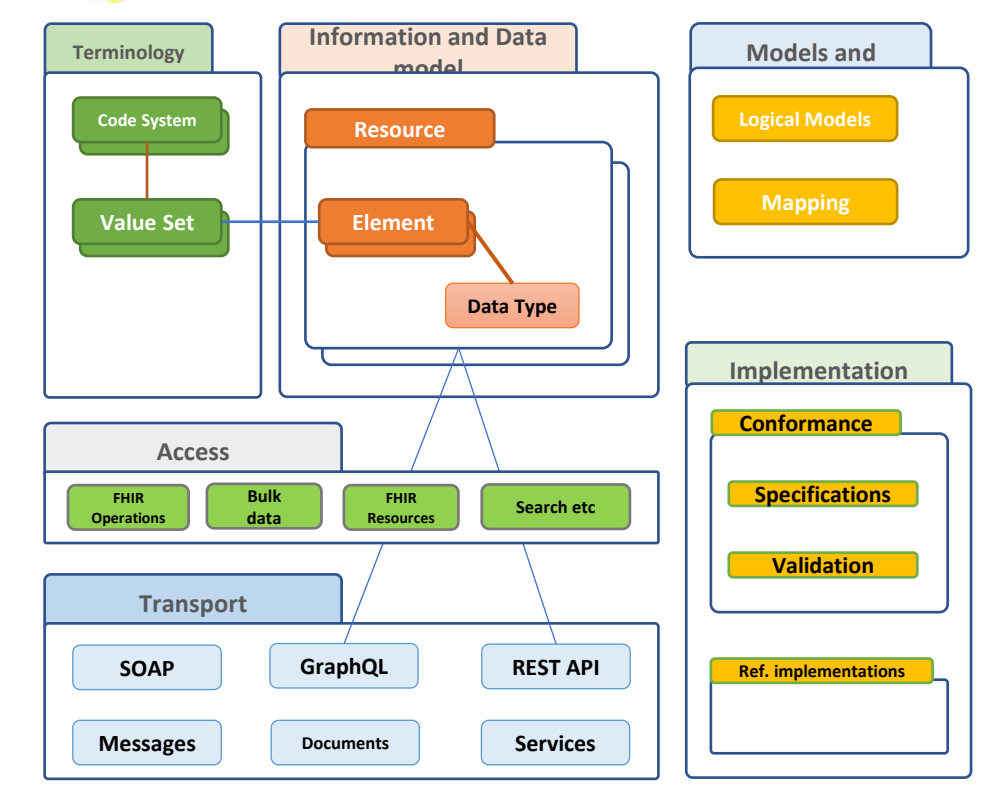

**Le profilage est réalisé techniquement - et FHIR dispose d'un langage pour cela.**

Digital Square | connecting the world for better health

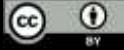

# **Profilage = définition du contenu FHIR**

- Un "profil" est le nom donné à une ressource contrainte dans FHIR®.
	- Les ressources profilées sont dérivées d'autres ressources FHIR (ou de profils).
	- Exemple:
		- MedicationPrescriptionLine (profil de MedicationRequest).
		- MyPatient (profil de USCore Patient)
- Dans FHIR, tout est défini par des ressources
	- La ressource StructureDefinition définit les ressources
	- ElementDefinition définit les éléments de données individuels
	- ValueSets et CodeSystems définissent les terminologies.

<http://build.fhir.org/profiling.html>

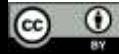

### **Profilage des structures de données**

- Sélectionner le bon profil à contraindre à partir de la spécification de base ou de profils existants
- Prendre une ressource comme base, (re)définir les éléments de données en ajoutant des contraintes
	- Modifier le nom
	- Modifier la cardinalité (0..0 supprime l'élément, 1..1 ou 1..\* le rend obligatoire)
- Extensions:
	- Prendre la ressource Extension, ajouter des contraintes (différentielles) à ses éléments et définir le contexte.
- Mise à jour des terminologies

### **Profilage en couches**

• Profiler FHIR signifie contraindre une spécification FHIR

- Fixer ou lier certains aspects de la spécification
- Définir les extensions à utiliser
- Cela permet une spécification en couches utilisez-la.

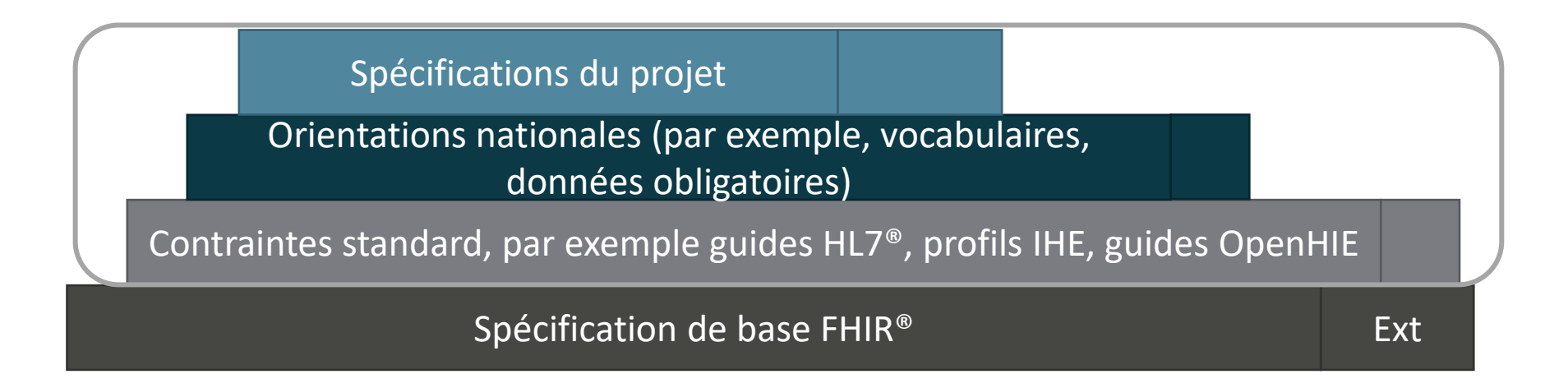

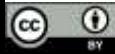

## **Définition des éléments**

• Chaque élément a sa définition - type de données, cardinalité, liaison...

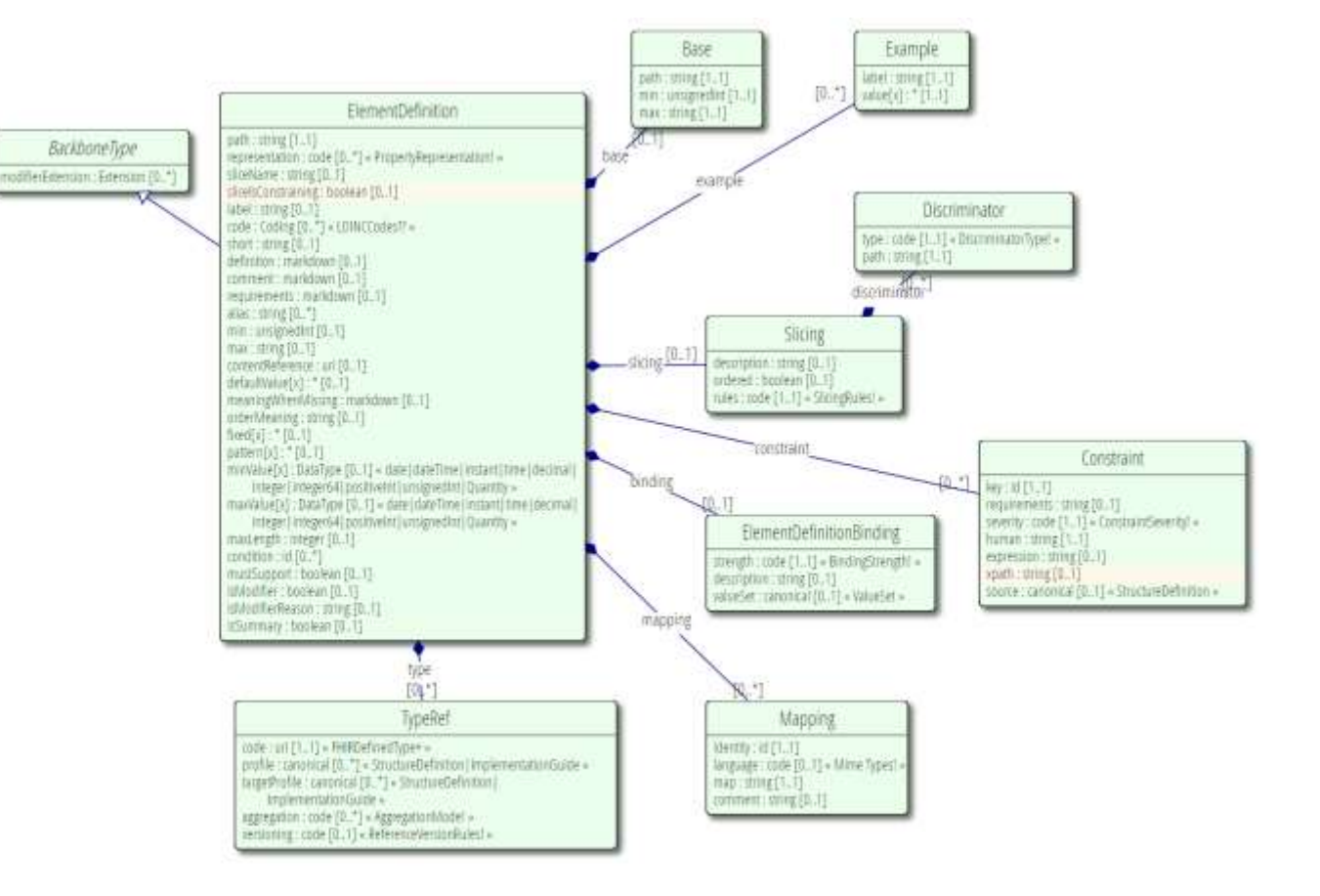

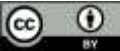

### **Définition de la structure**

- Définit une structure de données - un ensemble d'éléments
	- · Instanțané structure complète
	- Différentiel différence par rapport à la base
- Peut être utilisé pour définir des modèles logiques - une représentation abstraite d'une structure de données

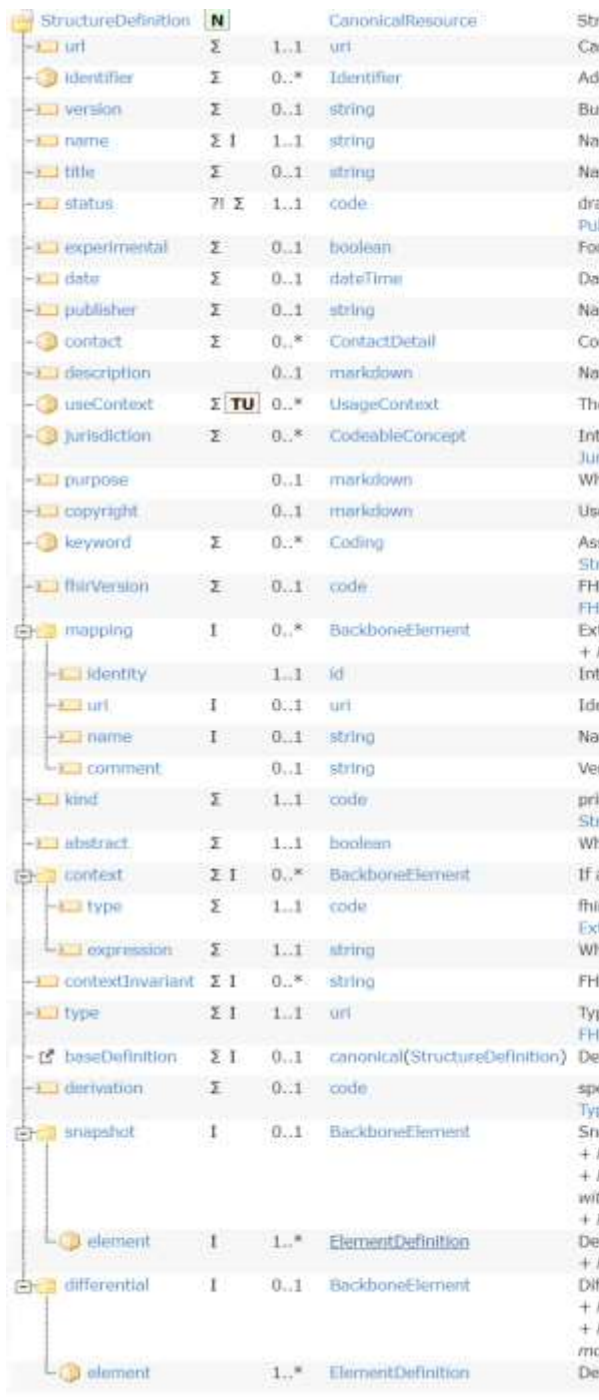

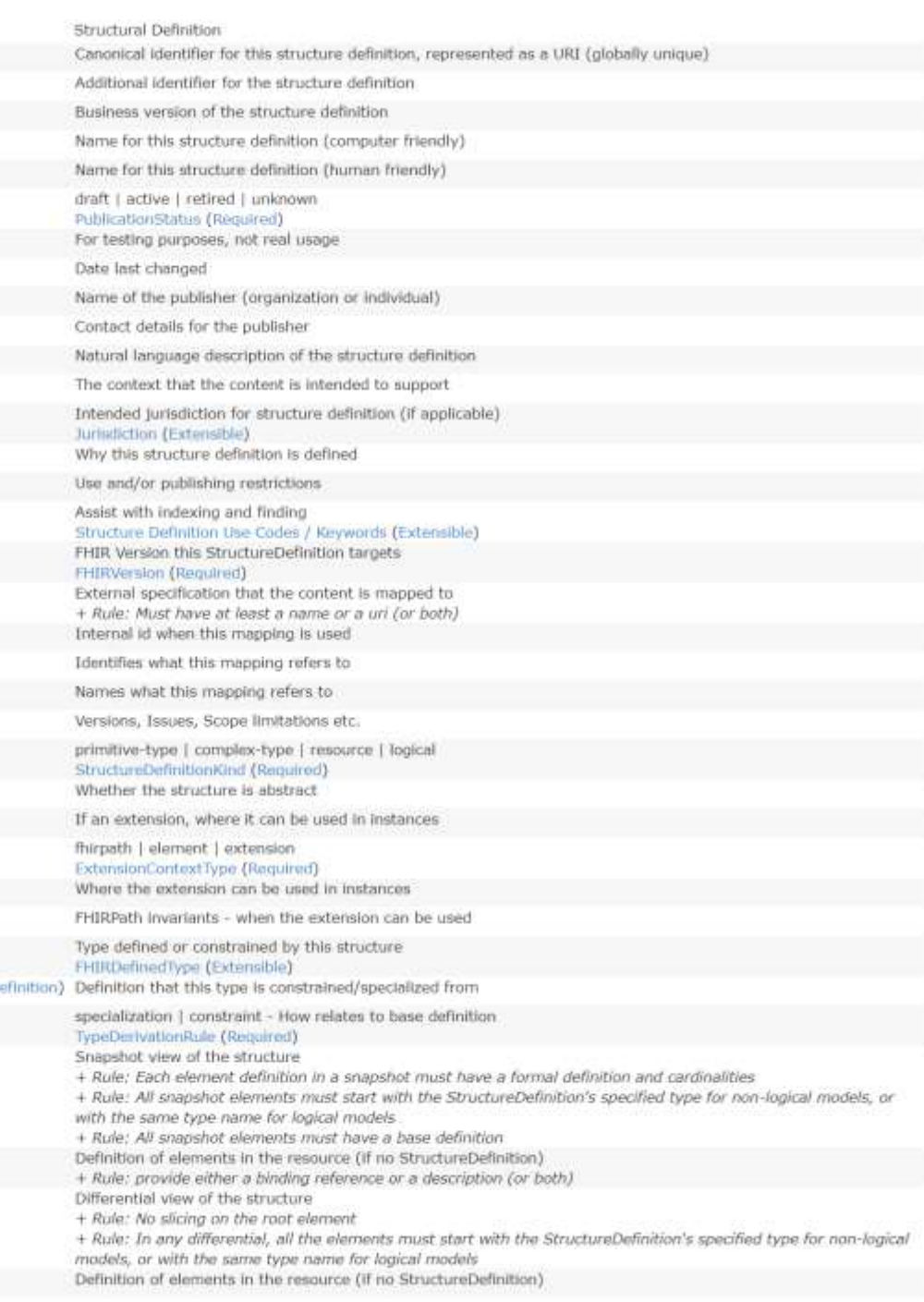

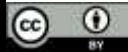

### **Extensions**

#### 2.5.0.1 Extension Element

Every element in a resource or data type includes an optional "extension" child element that may be present any number of times. This is the content model of the extension as it appears in each resource:

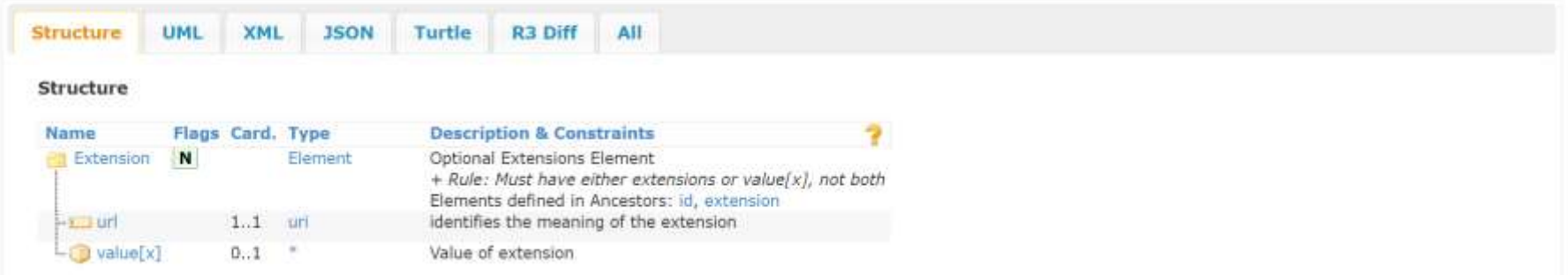

Nous pouvons étendre la plupart des éléments de FHIR - ressources, éléments, types de données. Il existe déjà de nombreuses extensions standard:

- HL7:<https://build.fhir.org/extensibility-registry.html>
- (nous pouvons définir nos propres extensions)

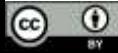

# Terminologies

Digital Square | connecting the world for better health

## **Terminologie - Éléments de données codées**

code

- Le sens et le système sont impliqués par l'élément
- Utilisé dans les aspects "centraux" de la spécification -
	- Type d'offre groupée
	- Patient.gender

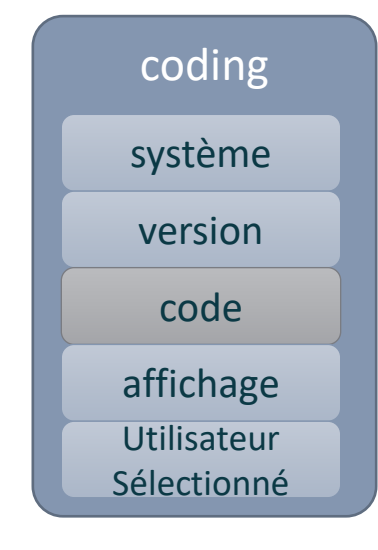

- Version, display, userSelected sont utiles pour implémenter vos propres codes
- (peu utilisés)

Digital Square | connecting the world for better health 16

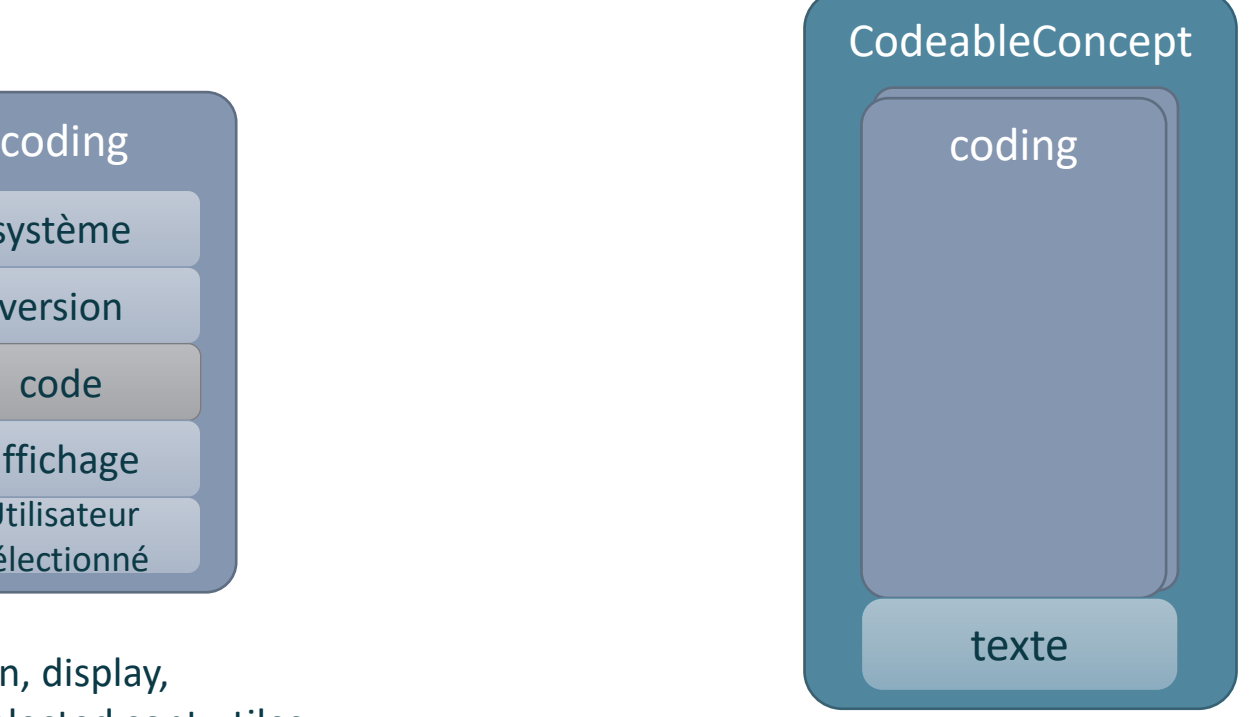

- Un même concept peut être représenté par différents codes
- Texte pour représenter le concept (ou lorsqu'un code n'est pas disponible)

### **Terminologie - Données codées**

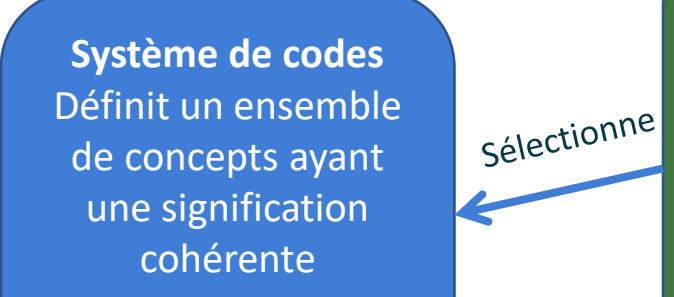

Code **Display** Définition

Fait référence à

p.ex. SNOMED CT

**Ensemble de valeurs** Sélection d'un ensemble de codes à utiliser dans un contexte particulier.

> par exemple, "codes SNOMED CT pour les fractures".

> > **Élément (instance) Type de données codées** code/ Coding/ CodeableConcept

Liaisons

e.g. 263204007 |Fracture of shaft of ulna|

*Définition de l'élément Élément de données, caractéristiques contraignantes et référence de l'ensemble de valeurs, par exemple Condition.code*

Control Relia

### **Système de code et ensemble de valeurs**

- **Les systèmes de codes** définissent **des symboles** avec **des significations spécifiques**
	- E.g. LOINC, SNOMED, ICD-10, codes linguistiques IETF, etc, codes de résultats de laboratoire locaux, etc.

- **Les ensembles de valeurs** définissent **des collections de codes** à utiliser dans un **contexte particulier.**
	- Peuvent provenir d'un seul système de codes ou de plusieurs systèmes de codes
		- Par exemple : "Codes des pays européens".
		- "Les codes LOINC que j'utilise
		- Tous les codes d'ordre LOINC
		- Une hiérarchie SNOMED CT particulière
		- Codes des substances plus "Pas d'allergie connue".

**Système de codes** Définit un ensemble de concepts ayant une signification cohérente

> Code **Display** Définition

p.ex. SNOMED CT

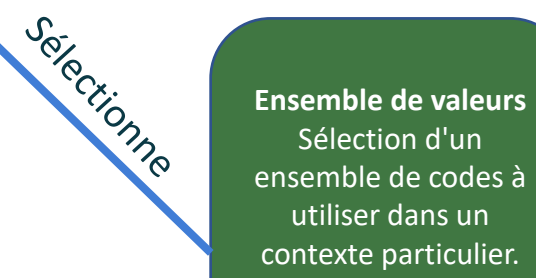

par exemple, "codes SNOMED CT pour les fractures".

### Terminologie Reliure

**Système de codes** Définit un ensemble de concepts ayant une signification cohérenteCodeDisplayD éfinitionp.ex. SNOMED CT

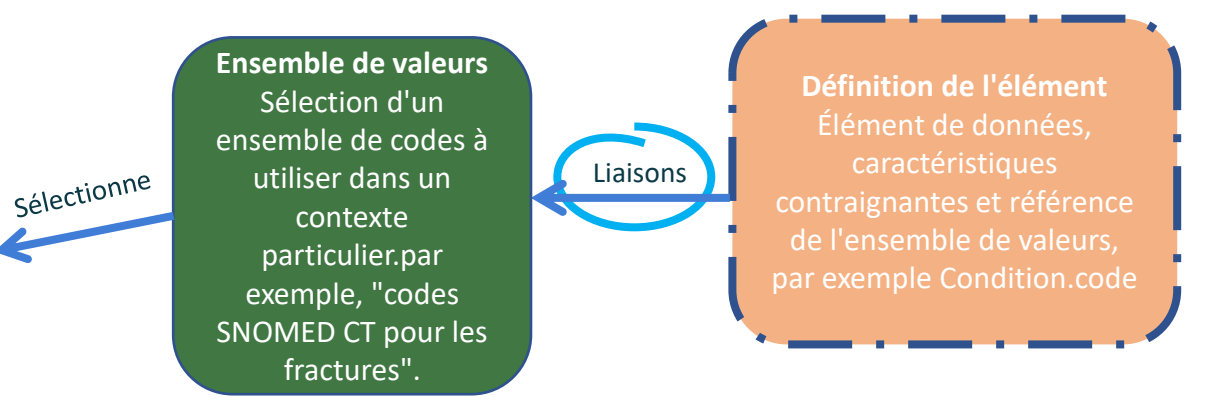

- **exemple**: Ces codes donnent juste une idée de ce que vous pourriez utiliser. Aucune attente (ou recommandation) d'utilisation
- **Préféré**: Vous DEVRIEZ utiliser les codes specifies
	- Mais si vous avez une bonne raison, vous pouvez utiliser autre chose à la place il n'est pas nécessaire d'utiliser les codes spécifiés pour être conforme.
- **extensible**: Vous devez utiliser les codes spécifiés s'ils s'appliquent Libre à vous d'utiliser d'autres codes ou textes si l'ensemble des valeurs ne couvre pas le concept
- **Obligatoire** : Vous devez utiliser les codes spécifiés Ou omettre l'élément si aucun code ne s'applique au concept.

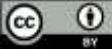

# Considérations relatives à l'utilisation du profilage

### Valider souvent

- Utiliser des exemples
- Utiliser des modèles logiques, discuter avec les parties prenantes
- Mettre en place une méthode de travail, des appels récurrents, pour la révision

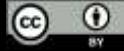

### Choisissez votre force

- Choisir des cardinalités : Rendre quelque chose obligatoire peut sembler rendre les données plus "propres", mais il y a un risque de perte d'informations parce que les messages non conformes sont rejetés.
- Idem pour les liaisons terminologiques

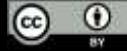

# Partie 2 ImplementationGuides

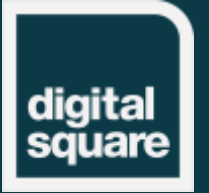

Digital Square | connecting the world for better health

ImplementationGuide: Quoi, quand, comment

### **ImplementationGuides**

- La communauté FHIR utilise les ImplementationGuides pour transporter les exigences fonctionnelles (et techniques) dans les spécifications techniques FHIR.
- Les ImplementationGuides et les outils associés produisent une publication web qui répond aux besoins communs des personnes chargées de la mise en œuvre.
	- Spécifications des données
	- Récits
	- Exemples
	- Etc.

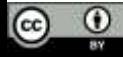

# **Objectif des guides de mise en œuvre**

- Les exigences et les attentes doivent définir les spécifications technique
	- set non l'inverse
	- Bien entendu, la base technique existante constitue un bon point de départ ne pas réinventer si ce n'est pas nécessaire ; utiliser les meilleures pratiques.
- L'objectif est important :
	- Soyez clair sur l'objectif : définissez-vous votre système ? Ou les attentes pour de nombreux systèmes ?
	- Lorsqu'une contrainte est appliquée, elle ne peut être supprimée dans les couches supérieures.
		- Soyez flexible avec ce que vous acceptez, strict avec ce que vous envoyez.
		- Évitez que les systèmes ne deviennent non conformes en raison de contraintes "idéales".

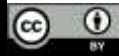

### Exemple

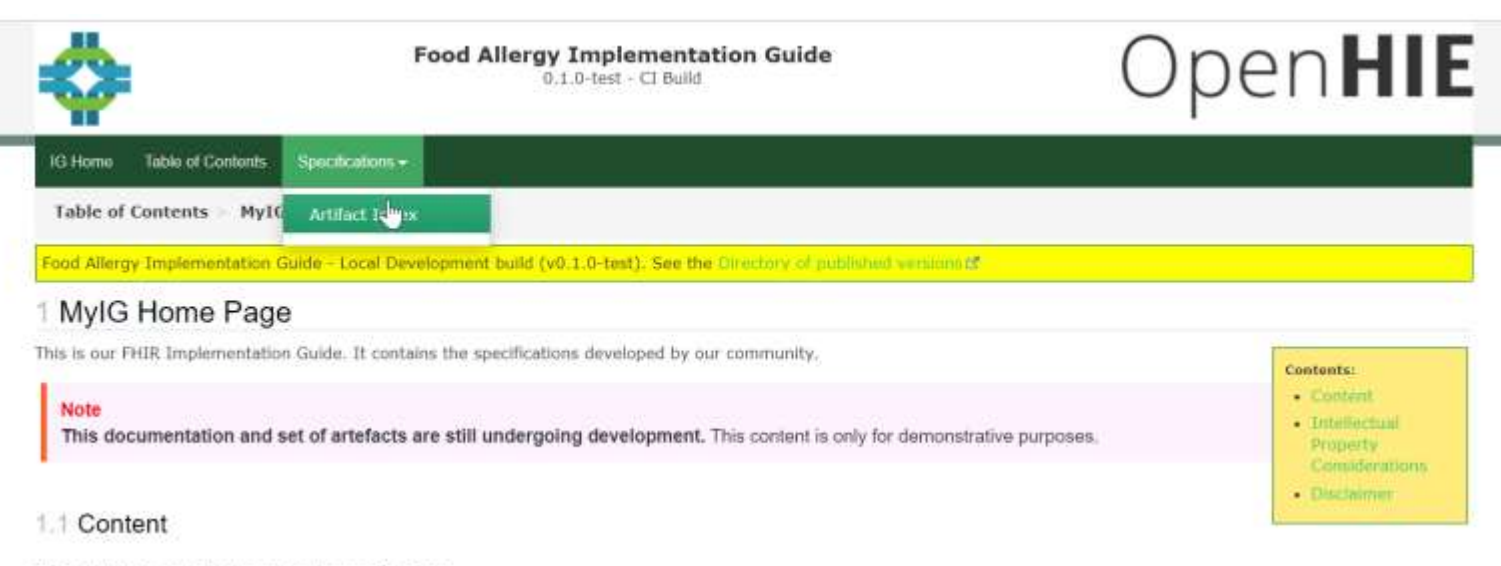

This publication contains the full set of specifications...

There is also an overview of the projects and motivation for the specifications.

The top menu allows quick navigation to the different sections, and a Table of Contents is provided with the entire content of this Implementation Guide. (Be aware that some pages have multiple tabs).

#### 1.2 Intellectual Property Considerations

While this implementation guide and the underlying FHIR are licensed as public domain, this guide includes examples making use of terminologies such as LOINC, SNOMED CT and others which have more restrictive licensing requirements. Implementers should make themselves familiar with licensing and any other constraints of terminologies, questionnaires, and other components used as part of their implementation process. In some cases, licensing requirements may limit the systems that data captured using certain questionnaires may be shared with.

#### 1.3 Disclaimer

The specification herewith documented is a demo working specification, and may not be used for any implementation purposes. This draft is provided without warranty of completeness or consistency, and the official publication supersedes this draft. No liability can be inferred from the use or misuse of this specification, or its consequences.

#### IG @ 2019+ Quality of Life Workgroup E. Package example.fhir.uv.food-allergy#0.1.0-test based on FHIR 4.0.1 E. Generated 2021-07-26 Links: Table of Contents | QA Report | Version History ( | 2019) [5]

#### https://costateixeira.github.io/FoodAllergy-Webinar/

Digital Square | connecting the world for better health 27 27

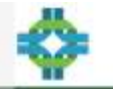

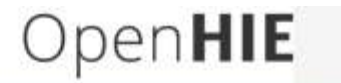

#### G Hone Table of Contents Specifications +

Table of Contents Artifacts Summary Food Allergy

#### Food Allergy Tropiconorbition Guide - Local Development build (v0.1.0-test). See the Ginchiny of published versions of

CUNTINY Detailed Descriptions Happings Examples XML 250N TTL

#### 4.2.1 Resource Profile: Food Allergy

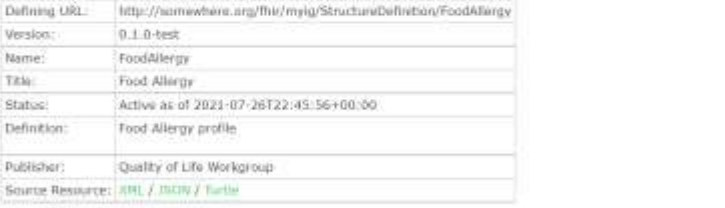

The official URL for this profile is:

http://www.hers.org/fhir/eyig/StructureDefinition/fundAllorgy

#### 4.2.1.1 Formal Views of Profile Content

Description of Profiles, Officerostale, Snapshots and how the different presumptions work of

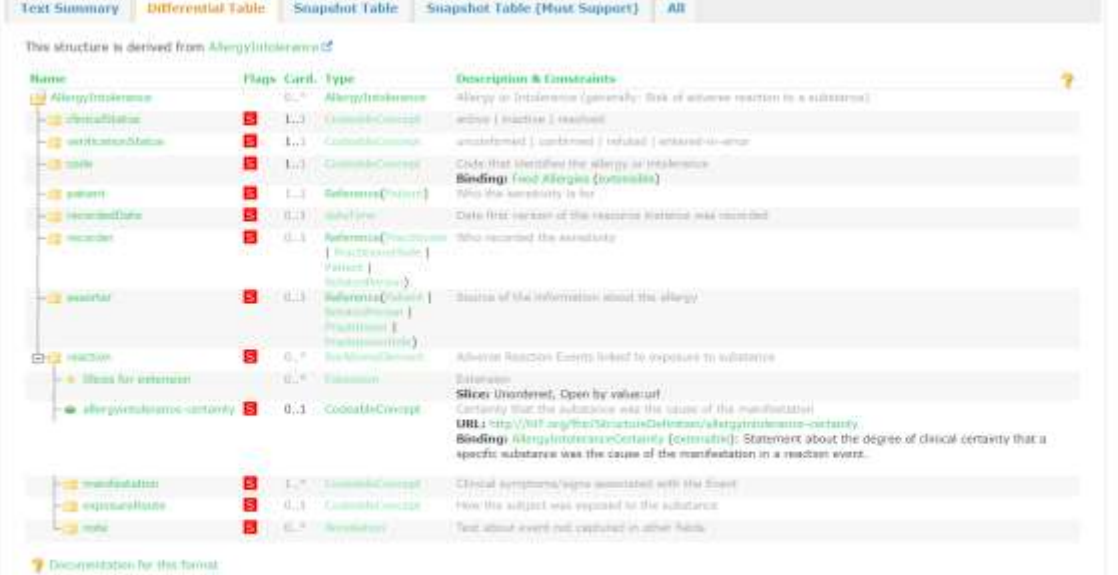

Other representations of profile: CFV & Excel & Schonistma &

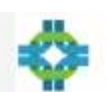

**Food Allergy Implementation Guide** 0.1.0-test - CI Build

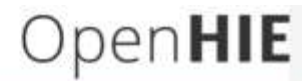

10 Home Table of Contents Specifications +

Table of Contents Artifacts Summary Food Allergies

#### Food Allergy Tradementation Galde - Local Development build (v0.1.0-test). See the Creations of published semionaut

**Barrattye Costant** XNL ISON TTL

#### 4.3.1 ValueSet: Food Allergies

#### Summary

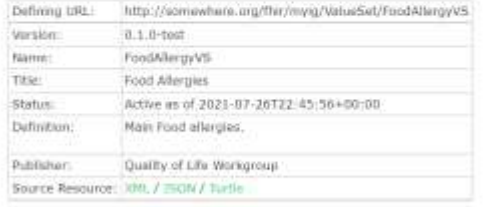

#### References

#### · Food Allengy

#### 4.3.1.1 Logical Definition (CLD)

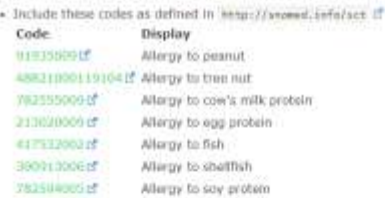

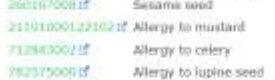

#### 4.3.1.2 Expansion

This value set contains 11 concepts

Expension based on SNOMED CT International edition 31-Jan 2021

All codes from system littp://www.t.info/set.If

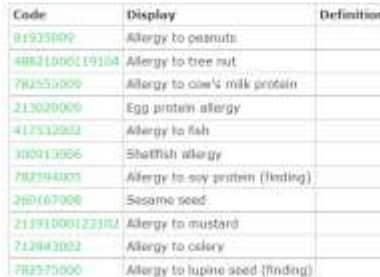

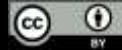

# Artéfacts FHIR

Digital Square | connecting the world for better health

### **ImplementationGuide – une resource FHIR**

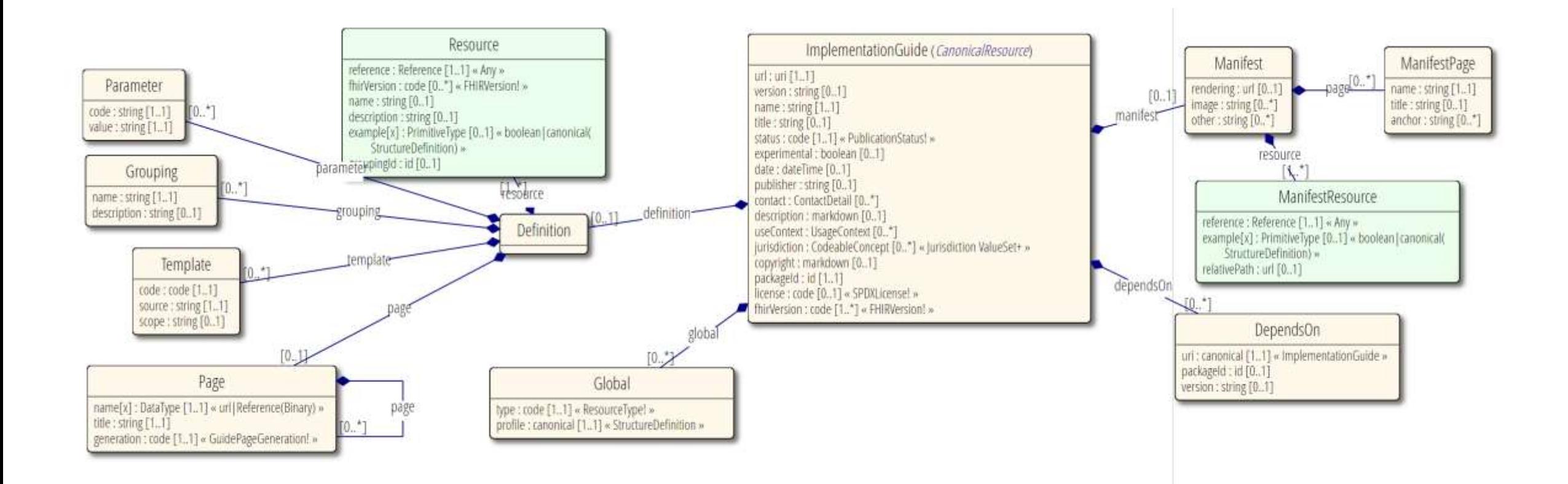

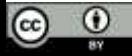

### **Artéfacts source du guide de mise en œuvre**

- Créer un guide de mise en œuvre signifie créer un ensemble de fichiers qui en fournissent le contenu.
- C'est la raison pour laquelle nous utilisons le contrôle de version et les référentiels, par exemple github.
- Les guides de mise en œuvre suivent une structure standard.

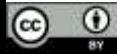

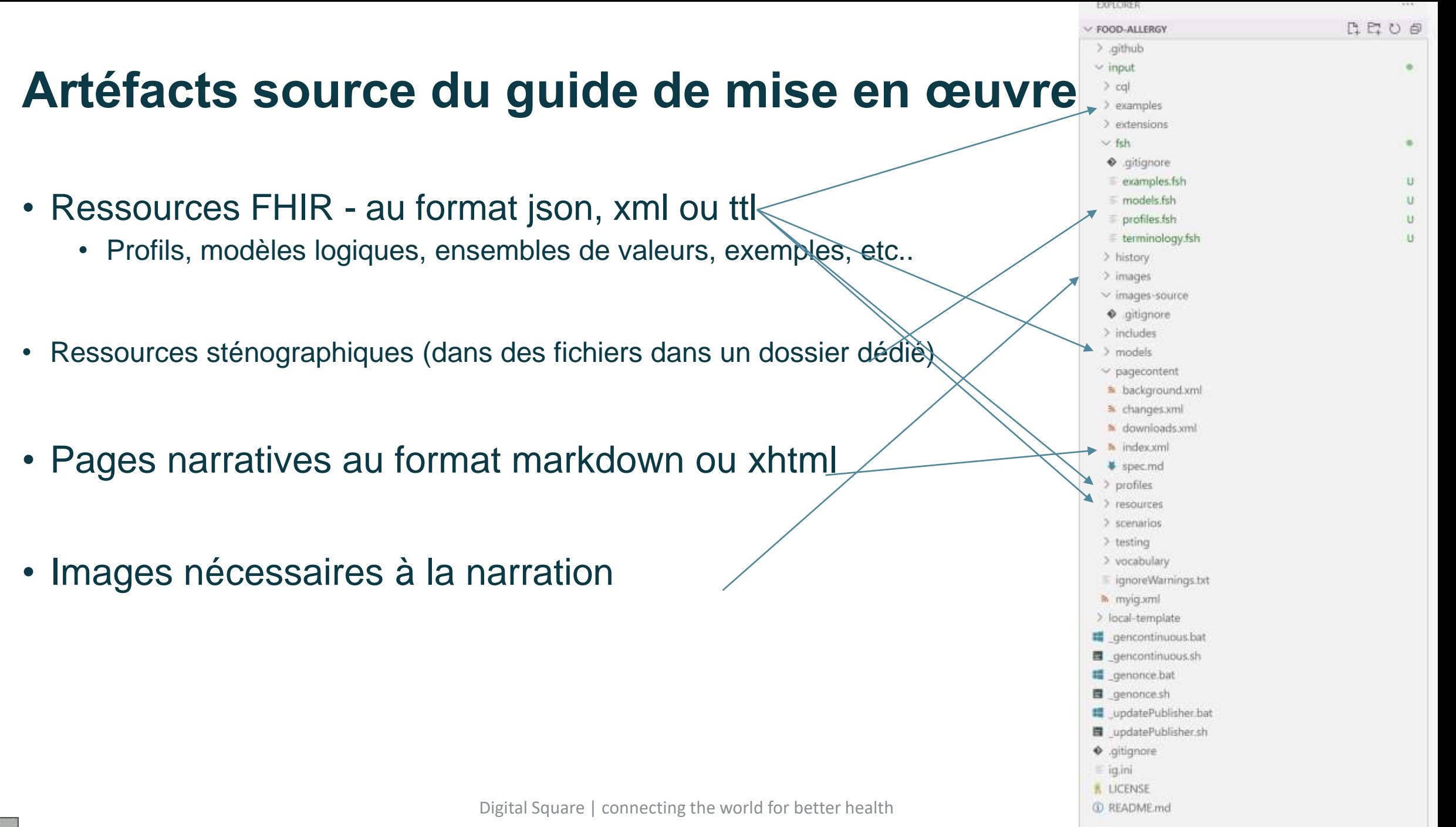

### **Artefacts cibles du guide de mise en œuvre**

- Publication de pages web (en tant que contenu HTML déployable)
	- Navigation cohérente pour que chacun puisse s'y retrouver dans les IG des autres
	- Table des matières, menus, artefacts
	- Autres artefacts techniques, par exemple des paquets à réutiliser, etc.

• IG URL

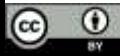

# Outils et processus

Digital Square | connecting the world for better health

# **Éditeur de ImplementationGuide**

- Travaille hors ligne ou en ligne pour "construire" un guide de mise en œuvre en utilisant sushi et Jekyll comme dépendances.
	- Vérifie que toutes les données et dépendances nécessaires sont présentes et bien formatées
	- Crée des pages standard pour l'ensemble du contenu
	- Crée une table des matières, un menu, etc.
	- Vérifie les liens (et signale les liens brisés)
	- Vérifie et développe la terminologie utilisée
	- Création de l'ensemble du site web
	- Création d'un paquet (technique)
	- Création d'un rapport de qualité

### **Processus de spécification**

- Créer le guide de mise en œuvre
	- Obtenir les exigences définitions des données, éléments, terminologies
	- Créer un modèle de référence / un contenu initial
	- Consulter la communauté FHIR pour trouver des conseils existants ou des personnes intéressées
	- Implémenter votre contenu profils, extensions, terminologies, narration, exemples
		- Toujours vérifier s'il existe déjà quelque chose de similaire ou de réutilisable
	- Construire votre IG et répéter
- Publier et déployer

### **Outils nécessaires**

- Création du contenu:
	- (à la main, en utilisant n'importe quel éditeur de texte)
	- Forge gratuit pour une utilisation non commerciale- <https://fire.ly/products/forge>
	- FHIR Shorthand une spécification FHIR pour taper du (petit) texte pour le profilage [https://fshschool.org](https://fshschool.org/) vous permet d'expérimenter et de partager
- Publication
	- Simplifier.net –un outil pour produire et découvrir les guides de mise en œuvre de la communauté
	- FHIR Implementation Guide Publisher un outil standard open source
- Éditeurs et IDE (pour l'édition de texte) : Visual Studio, Notepad++, …
- Dépôt / Contrôle de version GitHub, GitLab, BitBucket..

### **Aperçu du processus de construction**

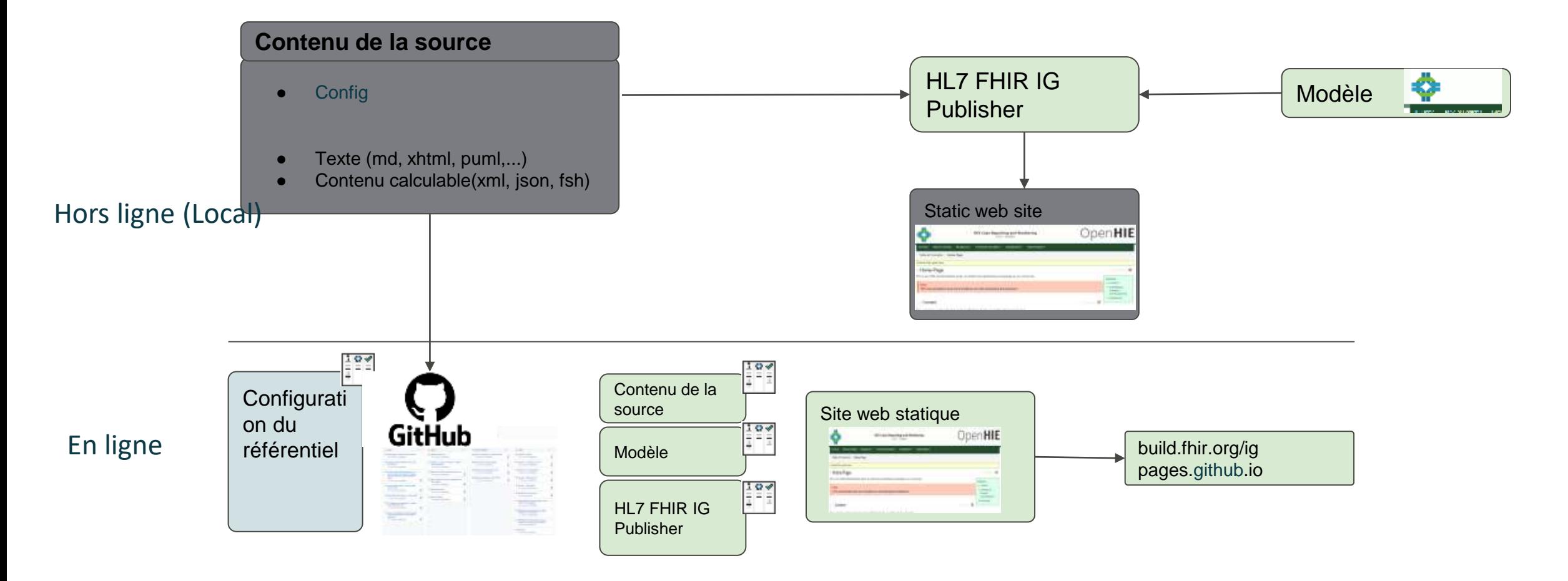

Digital Square | connecting the world for better health 38

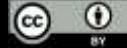

### **Processus de publication**

- Lorsque nous élaborons un guide de mise en œuvre, nous voulons le partager avec d'autres et en garder une trace.
- Il existe plusieurs façons de publier la version "Développement" d'un IG
	- Si l'IG est hébergé sur GitHub : (github.com/<org>/<repo>)
		- HL7 CI Builder le publie sur build.fhir.org/ig/<org>/<repo>
		- Le modèle en ligne fournit un flux de travail qui le publie sur <org>.github.io/<repo>

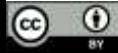

# Troisième partie : Allons-y !

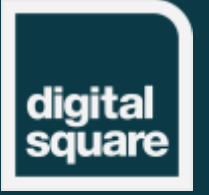

Digital Square | connecting the world for better health

### **Outils utilisés dans cet exercice**

- Dépôt : GitHub + construction en ligne
- Client Git : Github desktop
- IDE : VisualStudio
- Profilage : Sushi
- Modèle modèle OpenHIE IG
- Publication : ImplementationGuide Publisher en ligne et hors ligne

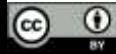

# **Ordre du jour / étapes**

- **Créer un IG et configurer un dépôt d'IG - local et en ligne**
	- Sushi --init  $\rightarrow$  télécharger
	- Modèle en ligne  $\rightarrow$  télécharger
- **Configurer et personnaliser l'IG (si vous n'avez pas utilisé sushi à l'étape précédente)**
- **Ajouter la narration**
- **Ajouter un modèle logique**
- **Ajouter des profils**
- **Ajouter l'ensemble de valeurs**
- **Ajouter un exemple**
- **Vérifier la qualité des résultats**

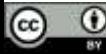

### Création de votre IG

• Localement: **sushi --init**

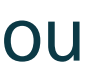

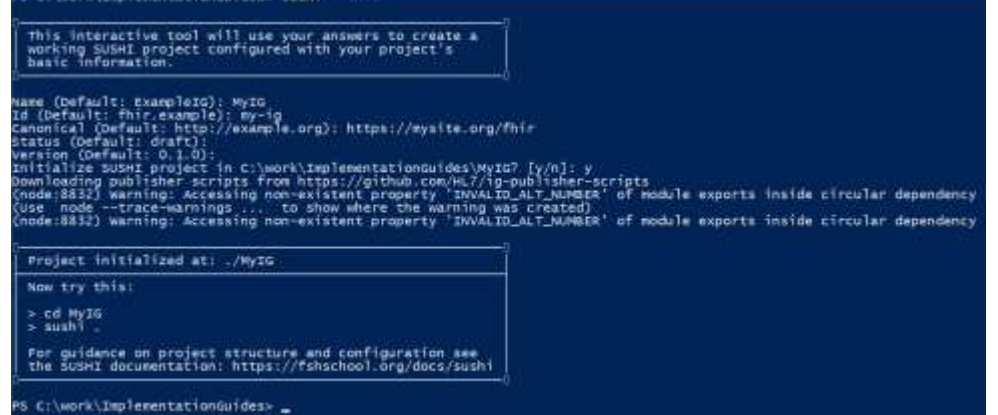

• **À distance: <https://github.com/openhie/empty-fhir-ig-custom>**

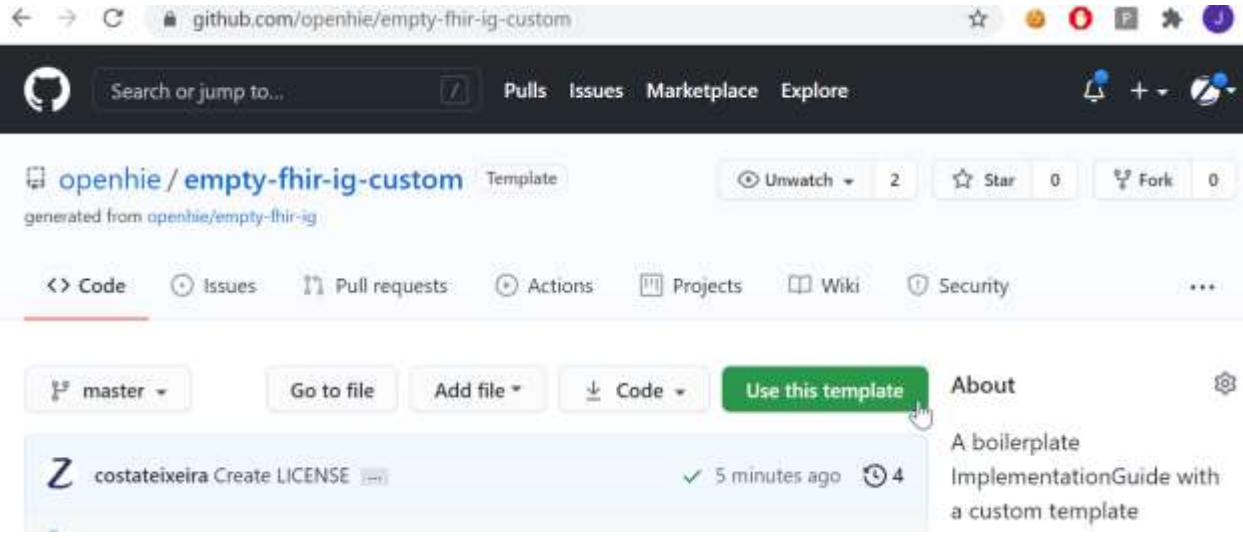

Create a new repository from empty-fhir-ig-custom The new repository will start with the same files and folders as openhie/empty-fhir-ig-custom. Owner<sup>\*</sup> Repository name \* Z costateixeira -FoodAllergy-Webinar  $\checkmark$ Great repository names are short and memorable. Need inspiration? How about literate-train? Description (optional)

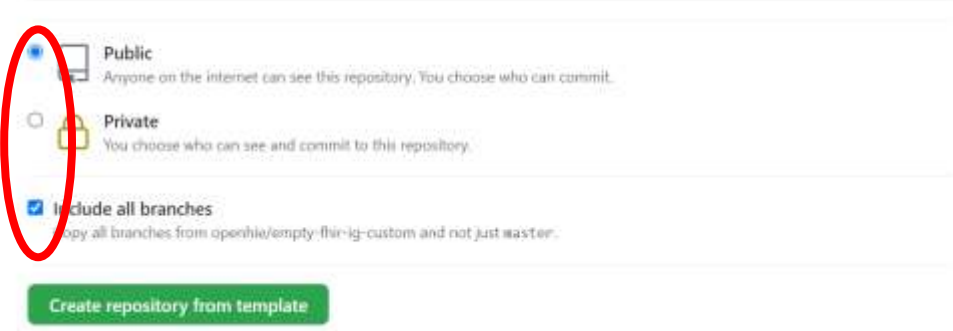

# Synchronisation hors ligne - en ligne

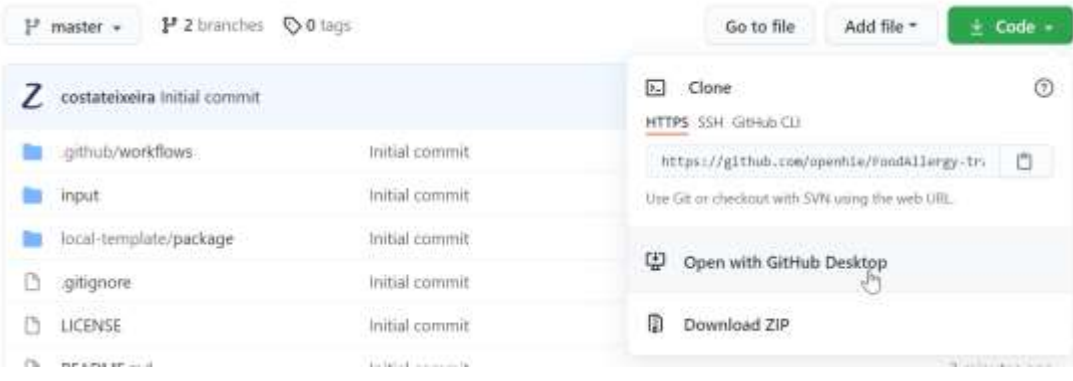

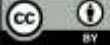

# **1. Changez le nom de votre fichier IG**

- Il suffit de renommer le fichier xml
- Assurez-vous de mettre à jour le fichier ig.ini qui pointe vers lui

• (inutile si vous utilisez sushi -init)

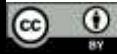

# **1. Adaptez votre identifiant IG, votre nom, etc.**

- Dans le fichier ig.xml, modifiez
	- Id
	- urlle
	- Nom
	- Titre
	- Éditeur
	- Contact
	- Description
	- numéro d'identification du paquet (packageId)

(inutile si vous utilisez sushi --init) **Build !** 

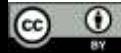

## **Construire**

- Localement : Exécuter \_genonce.bat / \_genonce.sh
	- *La première fois que vous devez télécharger l'éditeur il suffit d'exécuter \_update*
		- *Publisher.bat / \_updatePublisher.sh*
- En ligne : Mise en place d'une construction continue en ligne
	- Si vous utilisez le modèle fourni vérifiez simplement que votre dépôt utilise les pages github
		- **<org>.github.io/<repo>**
	- Si vous vous engagez dans le dépôt en ligne, vérifiez-le: **build.fhir.org/ig/<org>/<repo>**
		- (instructions sur [https://github.com/FHIR/auto-ig-builder\)](https://github.com/FHIR/auto-ig-builder)

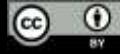

# **2. Ajouter des pages narratives**

- **Les pages narratives peuvent être ajoutées en créant des fichiers markdown ou xhtml - et en les ajoutant à la ressource Guide de mise en œuvre.**
	- Créer le fichier .md ou .xhtml dans le dossier input/pagecontent
	- Référencer la page dans le fichier ig xml
	- (éventuellement, ajouter un lien de menu vers cette page)
- Ajouter une page décrivant la "Déclaration et le partage des allergies alimentaires«
- Ne pas oublier de l'ajouter à la ressource XML du Guide de mise en œuvre.

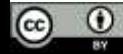

### **3. Ajouter un modèle logique de données (fonctionnel)**

- *Les modèles logiques sont des StructureDefinitions, basés sur une ressource spéciale (Base)*
- Ajoutez un fichier .fsh à votre référentiel
- Vous pouvez essayer de partager un contenu sténographique spécifique en utilisant <https://fshschool.org/FSHOnline/>
- Publier pour validation

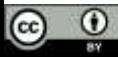

### **Exemple de contenu**

- FoodAllergy
	- Patient (Obligatoire)
	- Clinical status (Obligatoire, codé)
	- Verification status (Obligatoire, codé)
	- Allergen (Obligatoire, codé) **– DEMANDER LA LISTE DES CODES**
	- Date d'enregistrement (si connue)
	- Enregistreur (si connu)
	- Assesseur (si connu)
	- Historique des réactions
		- Manifestation (obligatoire)
		- Certitude (facultatif)
		- Voie d'exposition (si connue)
		- Note (si elle existe)

<https://fshschool.org/FSHOnline/#/share/3eVQNWY>

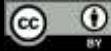

# **4. Ajouter un profil**

- *Les Structure Definitions sont des ensembles de DataElements et de leurs caractéristiques.*
- *Les Structure Definitions peuvent contenir un différentiel d'une ressource de base ou d'un profil.*
- Sélectionnez votre profil de base <http://hl7.org/fhir/allergyintolerance.html>
- Créez une StructureDefinition qui modifie certains éléments
	- Cardinalité
	- Brève description
	- Définition
	- Plus d'astuces sur<https://build.fhir.org/ig/HL7/fhir-shorthand/reference.html>
		- Vous pouvez tester sur FSH

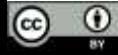

# **4. Ajouter un profil**

- Une approche à suivre consiste à s'assurer que tous les éléments mentionnés dans le modèle logique sont reflétés dans le profil
	- Si l'élément est présent, le marquer comme "Doit être pris en charge".
	- Si l'élément n'y figure pas, ajouter une extension
- Si l'élément doit être modifié, ajouter des contraintes
	- Si les contraintes ne sont pas possibles, nous ne pouvons pas le modifier il suffit d'ajouter un autre élément.

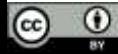

### **4. Ajouter un profil** - comparer avec la ressource de base

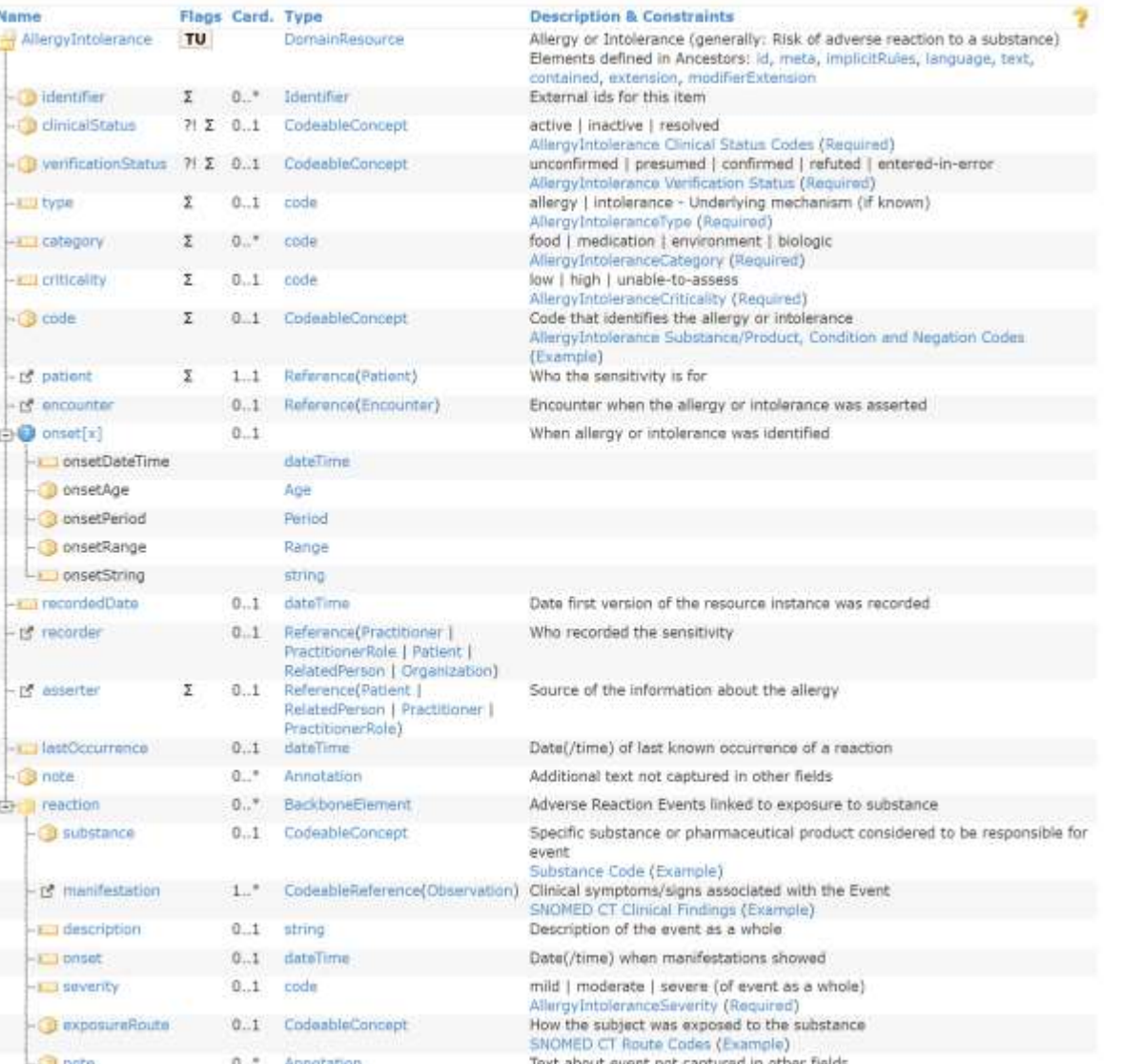

- patient MS
- clinicalStatus Obligatoire
- verificationStatus Obligatoire
- code Obligatoire
- recordedDate MS
- recorder MS
- asserter MS
- reaction MS
	- manifestation MS
	- Certitude Besoin d'extension
	- exposureRoute MS
	- note (si elle existe) MS

<https://fshschool.org/FSHOnline/#/share/3zGvHU6>

Digital Square | connecting the world for better health 53

## **5. Ajouter un jeu de valeurs et une liaison**

- Les ValueSets sont destinés aux éléments codés
- Choisissez votre force : cette liaison ne devrait pas être obligatoire, mais extensible ou préférée.
- Nous utiliserons 12 allergènes : arachides, fruits à coque, lait, œufs, poissons, crustacés, soja, graines de sésame, moutarde, céleri, lupin.
- Créer et construire

<https://fshschool.org/FSHOnline/#/share/2UQuaMG>

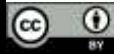

# **6. Ajouter un exemple**

- Les exemples peuvent également être définis en sushi / sténographie
- Créer une instance pour une allergie présumée à l'arachide

<https://fshschool.org/FSHOnline/#/share/3eX1sAo>

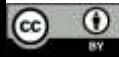

# **7. Vérifier le rapport d'assurance qualité**

• Le rapport d'assurance qualité contient des erreurs. Si vous souhaitez déployer ce guide de mise en œuvre, ces erreurs doivent être corrigées.d.

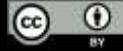

### 9. L'utiliser

- Dans un validateur
- Déployer un serveur

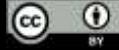

# Notes complémentaires

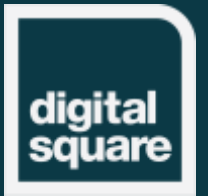

### **Plus d'informations sur le guide de mise en œuvre**

- Ces techniques peuvent être utilisées pour documenter davantage de spécifications
	- Définition des agrégats d'échange de contenu avec les Bundles, Composition, Message Header...
	- Définition des opérations et des paramètres de recherche
	- Définir d'autres exigences dans un format narratif

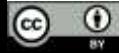

### **Orientations**

- Consultez le registre IG: <http://fhir.org/guides/registry/>
- Exemple d'IG FHIR :<https://github.com/FHIR/sample-ig>
	- Exemple de contenu, techniques standard
- FHIR Guidance IG:<http://build.fhir.org/ig/FHIR/ig-guidance>
	- Changement de couleur, ajout de fonctionnalités
- Toujours vérifier chat.fhir.org

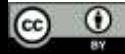

### **Questions et réponses finales**

- Cela a-t-il répondu à **vos** questions ?
- Comment pensez-**vous** utiliser les Guides de mise en œuvre ?

### **Prendre contact, être actif**

- Consulter d'autres personnes (sur [chat.fhir.org](https://chat.fhir.org/) ou [community.fhir.org](https://ccommunity.fhir.org/))
- Créer (ou demander à quelqu'un de créer) une demande de changement
- Participer à un événement FHIR® comme les DevDays ([devdays.com](https://www.devdays.com/)), discuter
- Participer à un connectathon FHIR®, tester et fournir un retour d'information

# Digital Square est soutenu par :

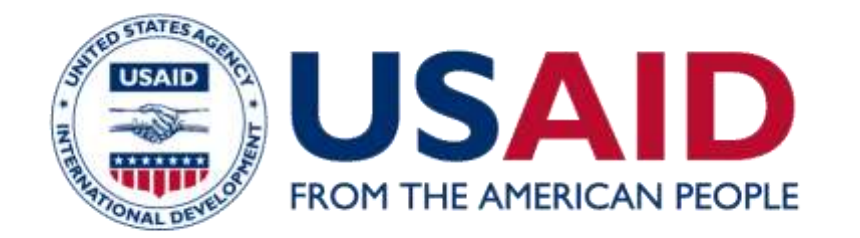

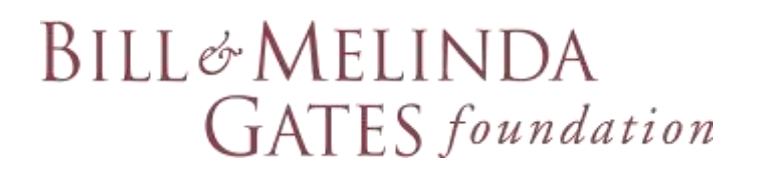

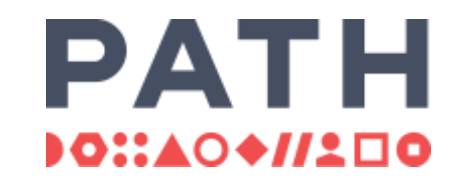

#### *Digital Square est une initiative de PATH financée et conçue par l'Agence américaine pour le développement international, la Fondation Bill & Melinda Gates et un consortium d'autres donateurs.*

*Cette présentation a été rendue possible grâce au soutien généreux du peuple américain par l'intermédiaire de l'Agence des États-Unis pour le développement international. Son contenu relève de la responsabilité de PATH et ne reflète pas nécessairement les opinions de l'USAID ou du gouvernement des États-Unis.*